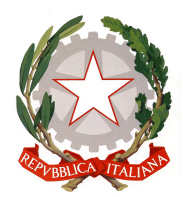

# ISTITUTO DI ISTRUZIONE SUPERIORE "A. BADONI"

TESI DI MATURITÀ

# Extended school internship at Agomir S.p.A.

Multiplatform mobile application development

Claudio Maggioni

April 18, 2018

Revisione 5

# **Contents**

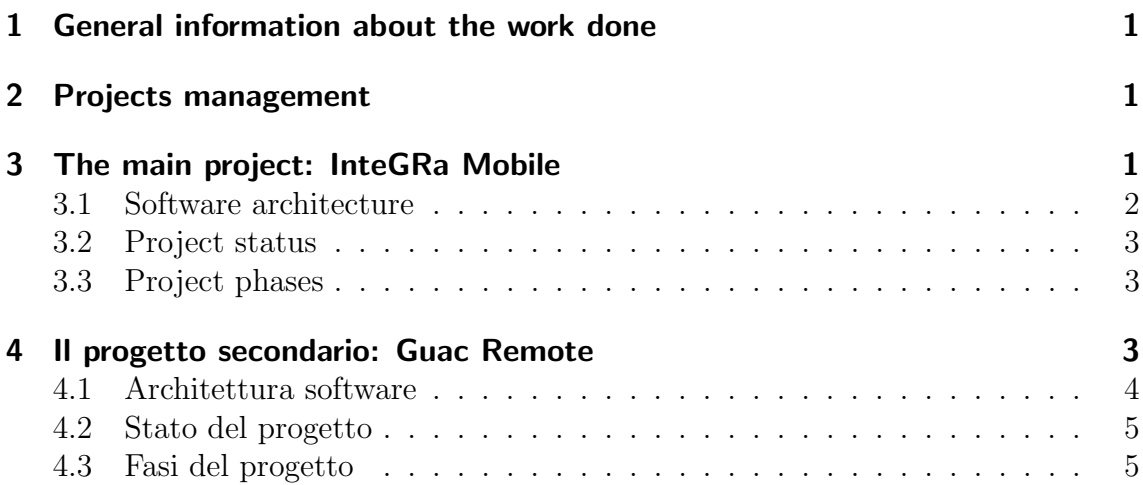

### <span id="page-2-0"></span>1 General information about the work done

Hello, here is some text without a meaning. This text should show what a printed text will look like at this place. If you read this text, you will get no information. Really? Is there no information? Is there a difference between this text and some nonsense like "Huardest gefburn"? Kjift – not at all! A blind text like this gives you information about the selected font, how the letters are written and an impression of the look. This text should contain all letters of the alphabet and it should be written in of the original language. There is no need for special content, but the length of words should match the language.

## <span id="page-2-1"></span>2 Projects management

Hello, here is some text without a meaning. This text should show what a printed text will look like at this place. If you read this text, you will get no information. Really? Is there no information? Is there a difference between this text and some nonsense like "Huardest gefburn"? Kjift – not at all! A blind text like this gives you information about the selected font, how the letters are written and an impression of the look. This text should contain all letters of the alphabet and it should be written in of the original language. There is no need for special content, but the length of words should match the language.

## <span id="page-2-2"></span>3 The main project: InteGRa Mobile

Hello, here is some text without a meaning. This text should show what a printed text will look like at this place. If you read this text, you will get no information. Really? Is there no information? Is there a difference between this text and some nonsense like "Huardest gefburn"? Kjift – not at all! A blind text like this gives you information about the selected font, how the letters are written and an impression of the look. This text should contain all letters of the alphabet and it should be written in of the original language. There is no need for special content, but the length of words should match the language.

#### <span id="page-3-0"></span>3.1 Software architecture

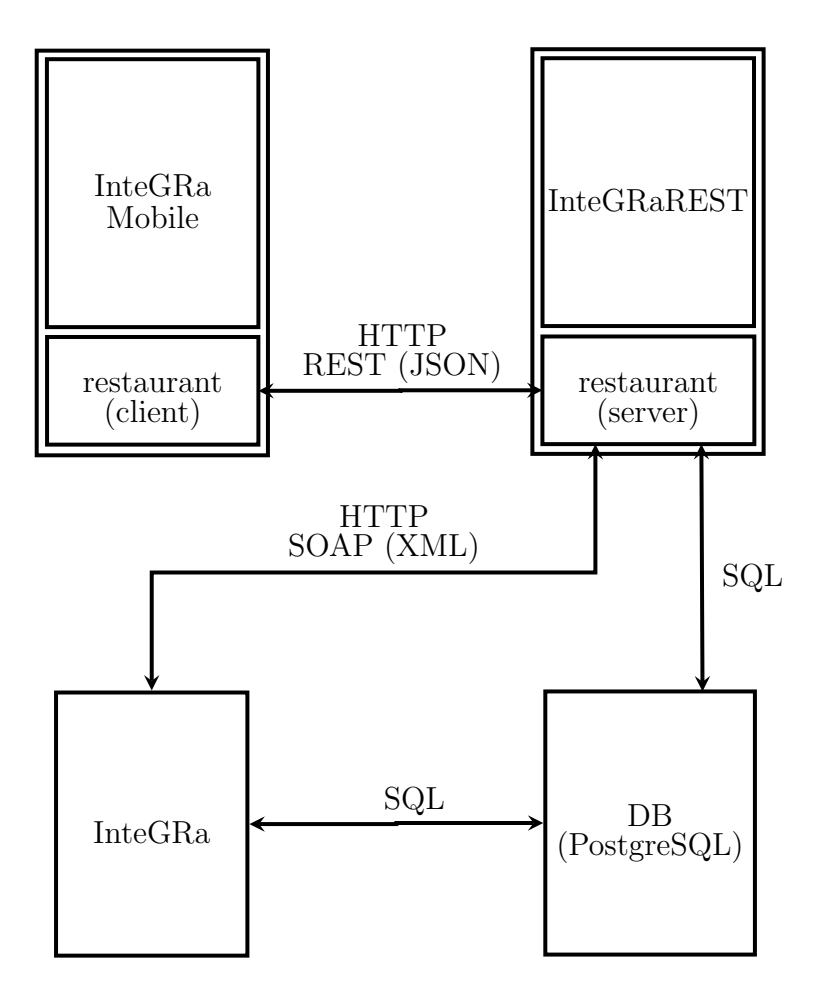

<span id="page-3-1"></span>Figure 1: The architecture of InteGRa Mobile as a diagram

Hello, here is some text without a meaning. This text should show what a printed text will look like at this place. If you read this text, you will get no information. Really? Is there no information? Is there a difference between this text and some nonsense like "Huardest gefburn"? Kjift – not at all! A blind text like this gives you information about the selected font, how the letters are written and an impression of the look. This text should contain all letters of the alphabet and it should be written in of the original language. There is no need for special content, but the length of words should match the language.

#### <span id="page-4-0"></span>3.2 Project status

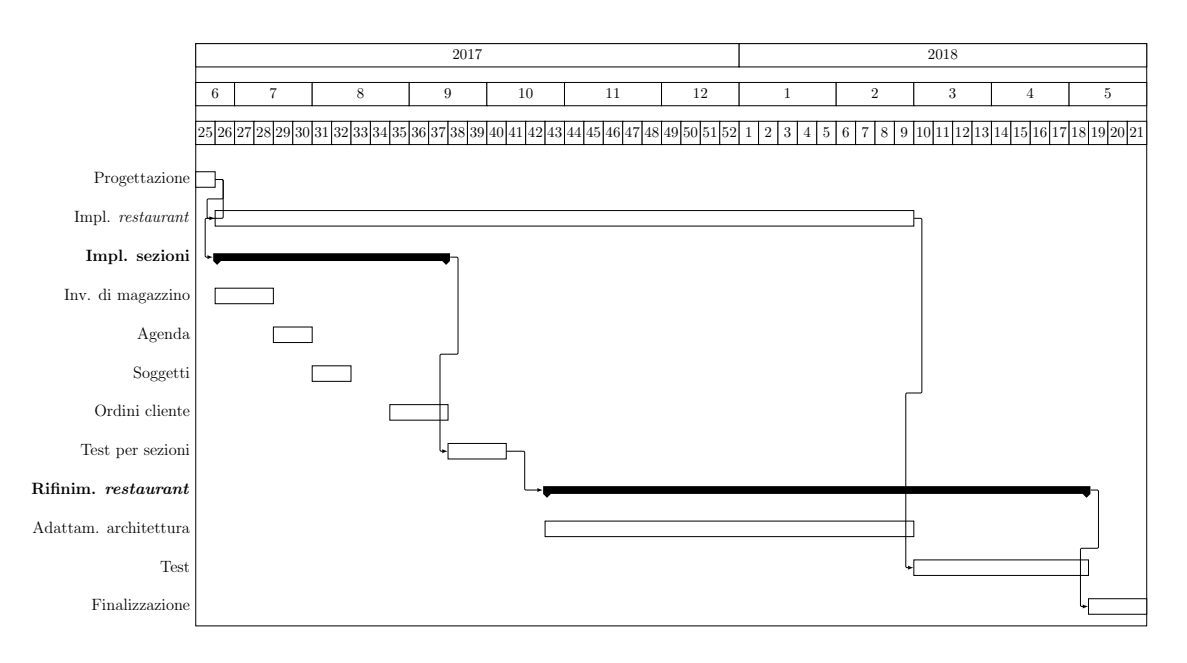

<span id="page-4-3"></span>Figure 2: InteGRa Mobile Gantt diagram

Hello, here is some text without a meaning. This text should show what a printed text will look like at this place. If you read this text, you will get no information. Really? Is there no information? Is there a difference between this text and some nonsense like "Huardest gefburn"? Kjift – not at all! A blind text like this gives you information about the selected font, how the letters are written and an impression of the look. This text should contain all letters of the alphabet and it should be written in of the original language. There is no need for special content, but the length of words should match the language.

#### <span id="page-4-1"></span>3.3 Project phases

Hello, here is some text without a meaning. This text should show what a printed text will look like at this place. If you read this text, you will get no information. Really? Is there no information? Is there a difference between this text and some nonsense like "Huardest gefburn"? Kjift – not at all! A blind text like this gives you information about the selected font, how the letters are written and an impression of the look. This text should contain all letters of the alphabet and it should be written in of the original language. There is no need for special content, but the length of words should match the language.

## <span id="page-4-2"></span>4 Il progetto secondario: Guac Remote

Questo progetto è destinato ad un'importante azienda del territorio, produttrice di macchine equilibratrici. Tale applicazione dovrebbe fungere da client di desktop

remoto (come TeamViewer<sup>[1](#page-5-1)</sup>) per il PC presente nel loro prodotto di punta, un sistema di calibrazione delle ruote di autoveicoli funzionante mediante telecamere. Il programma dovrebbe permettere all'operatore di tale prodotto di interagire con il software presente nel macchinario, senza scendere dal veicolo.

A causa di urgenza del committente, lo sviluppo di questo progetto ha interrotto e attualmente interrompe gli sviluppi per InteGRa Mobile.

#### <span id="page-5-0"></span>4.1 Architettura software

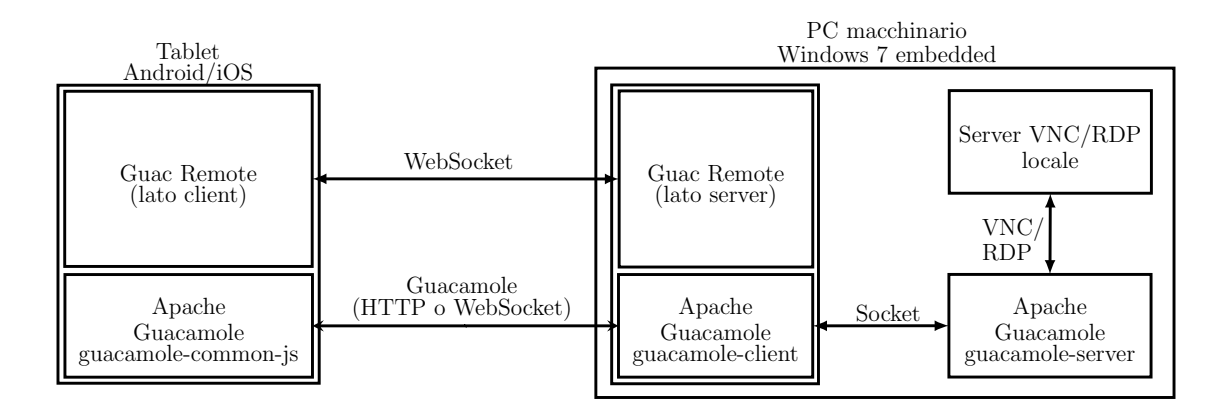

<span id="page-5-3"></span>Figure 3: L'architettura di Guac Remote

Guac Remote è basata su un'applicativo e libreria per la connessione a computer remoto chiamato *Apache Guacamole*<sup>[2](#page-5-2)</sup>. Tale software è costituito da due parti: [\[1\]](#page-8-0)

- guacamole-server (o guacd) un servizio scritto in C che funge da adattatore tra il protocollo guacamole e i protocolli VNC, RDP o SSH, utilizzando questi ultimi per stabilire connessioni con gli host remoti;
- guacamole-client una WebApplication scritta tramite Java servlet che fornisce un'interfaccia web per interagire con guacamole-server e connettersi ai PC remoti.

Data la natura open-source del progetto, sia guacamole-server che guacamole-client possono essere usati come libreria per la realizzazione di software derivati. In particolare, *quacamole-client* può essere scomposto nelle librerie *quacamole-common-js*, che contiene il codice Javascript per il client, e guacamole-common, che fornisce classi Java per la connessione con guacamole-server. [\[2\]](#page-8-1)

In Guac Remote, Apache Guacamole è usato per fornire accesso remoto al PC presente nel macchinario, che contiene l'applicativo per la calibrazione, all'applicazione installata sul tablet. Nel dettaglio, *quacamole-common-js* è usato nell'applicazione mobile fornire un'interfaccia touchscreen per interagire con l'host remoto, mentre guacamole-common, tramite una piccola WebApplication, assieme a guacamoleserver sono installati sul PC.

<span id="page-5-1"></span><sup>1</sup>TeamViewer: <https://www.teamviewer.com/it/>

<span id="page-5-2"></span> $2$ Apache Guacamole: <https://guacamole.apache.org>

In aggiunta, tablet e PC possono comunicare informazioni aggiuntive tramite una WebSocket creata al momento della connessione, necessaria per alcune estensioni al protocollo richieste dal cliente.

#### <span id="page-6-0"></span>4.2 Stato del progetto

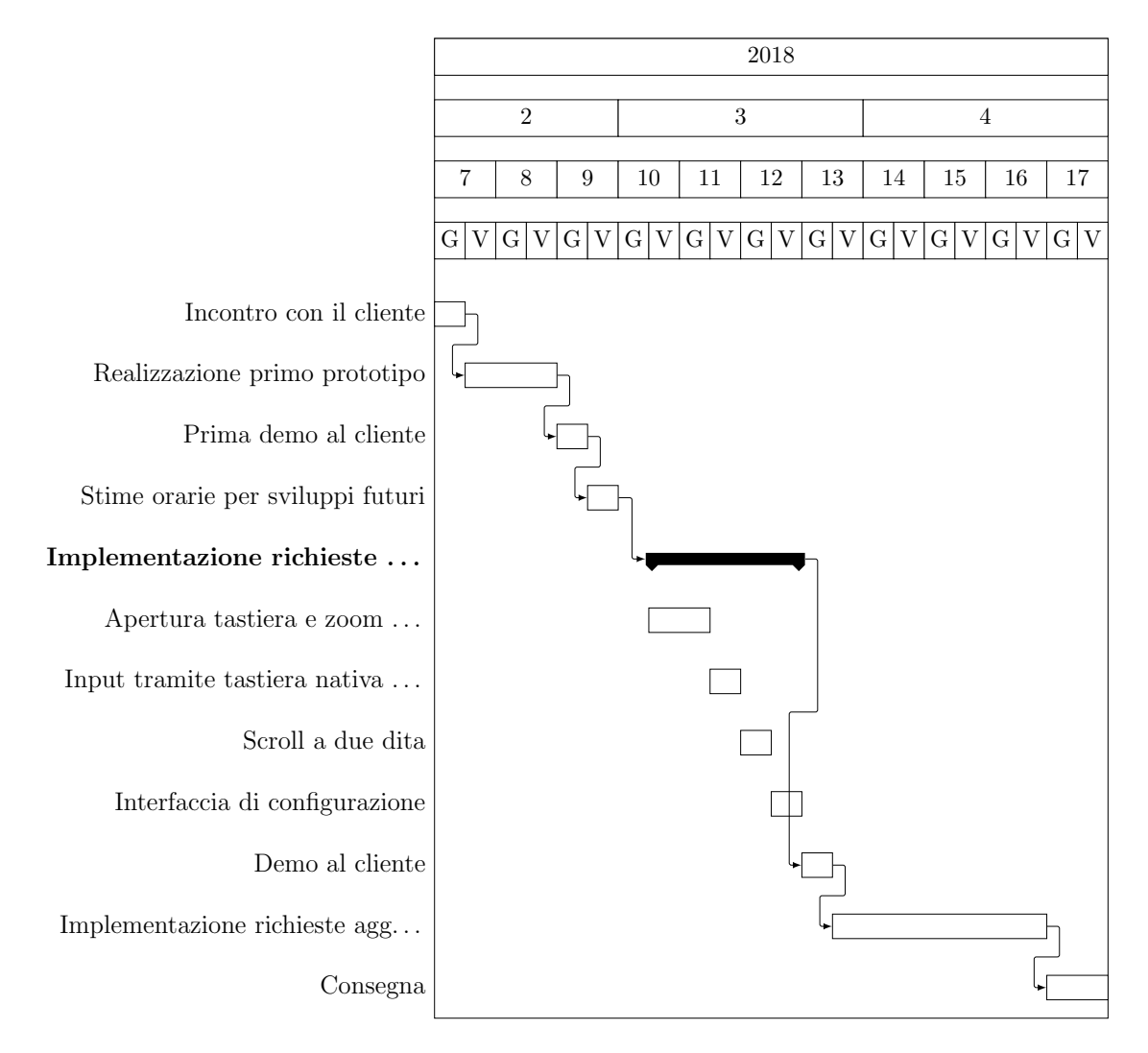

<span id="page-6-2"></span>Figure 4: Il diagramma di Gantt del progetto Guac Remote

Questo progetto, al giorno  $06/04$ , non ha ritardi. L'applicazione é stata mostrata in demo il giorno 29/03, ed il cliente si ritiene soddisfatto del lavoro fatto fino ad ora.

#### <span id="page-6-1"></span>4.3 Fasi del progetto

Le fasi del progetto, di cui le date di inizio e di fine sono indicate nel diagramma della figura [4,](#page-6-2) sono:

Incontro con il cliente primo scambio di informazioni per capire gli obiettivi del progetto;

- Realizzazione primo prototipo dimostrazione dell'efficacia del protocollo quacamole tramite un prototipo del prodotto;
- Prima demo al cliente demo del prototipo al cliente;
- Stime orarie per sviluppi futuri delineazione della tabella di marcia per gli sviluppi futuri;
- Implementazione richieste del cliente sviluppo delle estensioni al protocollo richieste. Nel dettaglio, esse sono:
	- Apertura tastiera e zoom al "focus" di un input alla pressione di un campo di testo, l'applicazione mobile deve automaticamente ingrandire l'area selezionata e mostrare una tastiera;
	- Input tramite tastiera nativa Android o iOS sostituzione della tastiera su schermo di guacamole-common-js con quella nativa;
	- Scroll a due dita supporto della gesture di scroll verticale a due dita;
	- Interfaccia di configurazione creazione di una piccola finestra di configurazione, in cui inserire IP e porta del PC;
- **Demo al cliente** dimostrazione degli sviluppi fatti al cliente e eventuale definizione di richieste aggiuntive;

#### Implementazione delle richieste aggiuntive del cliente

Consegna operazioni finali del progetto, tra cui branding e compilazione per rilascio.

## List of Figures

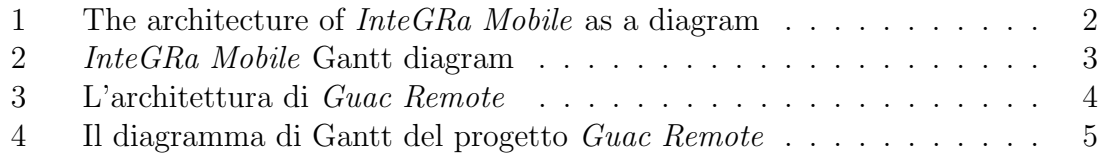

## **References**

- <span id="page-8-0"></span>[1] The Apache Software Foundation. Guacamole Manual, Chapter 1. Implementation and architecture. [Online; in data 9-aprile-2018, traduzione propria]. URL: <https://guacamole.apache.org/doc/gug/guacamole-architecture.html>.
- <span id="page-8-1"></span>[2] Apache Guacamole. API Documentation. [Online; in data 9-aprile-2018, traduzione propria]. URL: <https://guacamole.apache.org/api-documentation/>.